# **Vostro 15** 3000 Series

# Quick Start Guide

### **1 Connect the power adapter and press the power button**

Sambungkan adaptor daya dan tekan tombol daya

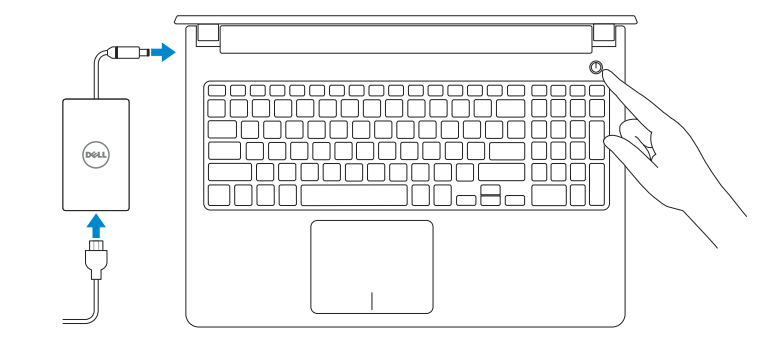

# **Locate Dell apps in Windows 8.1**

Mencari Lokasi aplikasi Dell di Windows 8.1

**SupportAssist Check and update your computer**

Periksa dan perbarui komputer Anda

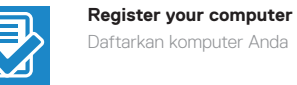

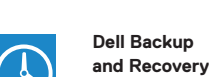

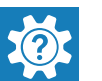

**and Recovery** 

**Backup, recover, repair, or restore your computer** Cadangkan, kembalikan ke kondisi normal, perbaiki, atau

pulihkan komputer Anda

**Dell Help & Support**

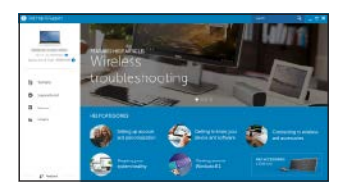

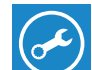

Bantuan & Dukungan Dell

© 2017 Dell Inc. © 2017 Microsoft Corporation. © 2015 Canonical Ltd.

\_\_\_

#### $\mathscr{U}$  NOTE: If you are connecting to a secured wireless network, enter the password for the **wireless network access when prompted.**

#### **Product support and manuals** Dukungan dan panduan produk

**Dell.com/support Dell.com/support/manuals Dell.com/support/windows Dell.com/support/linux**

**Contact Dell** Hubungi Dell

**Dell.com/contactdell**

**Regulatory and safety** Regulasi dan keselamatan **Dell.com/regulatory\_compliance**

**ANOTE: If you are connecting to a secured wireless network, enter the password for the wireless network access when prompted.** 

**Regulatory model** Model regulatori **Regulatory type**

**P52F P52F003**

Jenis regulatori

**Computer model** Model komputer

**Vostro 15-3559**

## **2 Finish operating system setup**

Tuntaskan penataan sistem operasi

#### **Enable security and updates**

Aktifkan keamanan dan pembaruan

# C Wireless

**Connect to your network** Sambungkan ke jaringan Anda

**CATATAN:** Jika Anda menyambungkan ke jaringan nirkabel aman, masukkan kata sandi untuk akses jaringan nirkabel saat diminta.

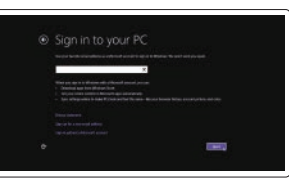

#### **Sign in to your Microsoft account or create a local account**

Masuk ke akun Microsoft Anda atau buat akun lokal

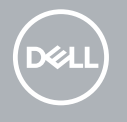

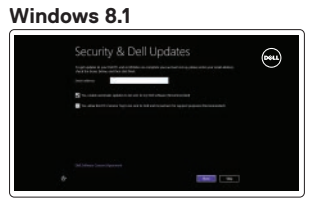

**Set up password for Windows**  Atur kata sandi untuk Windows

**Connect to your network**

# $\mathbf C$

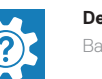

Sambungkan ke jaringan Anda

**CATATAN:** Jika Anda menyambungkan ke jaringan nirkabel aman, masukkan kata sandi untuk akses jaringan nirkabel saat diminta.

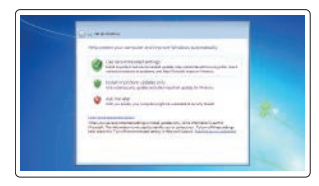

#### **Protect your computer** Lindungi komputer Anda

#### **Windows 7**

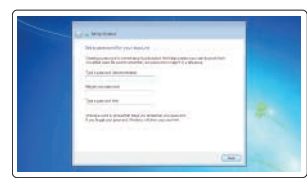

 $\Xi \equiv 3$ 

Commission Co. **September 2004 President** 

**STATISTICS** 

**Ubuntu Follow the instructions on the screen to finish setup.**

Ikuti petunjuk pada layar untuk menyelesaikan pengaturan.

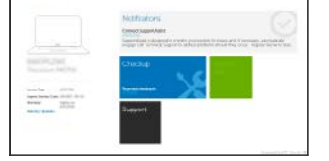

**Features** Fitur

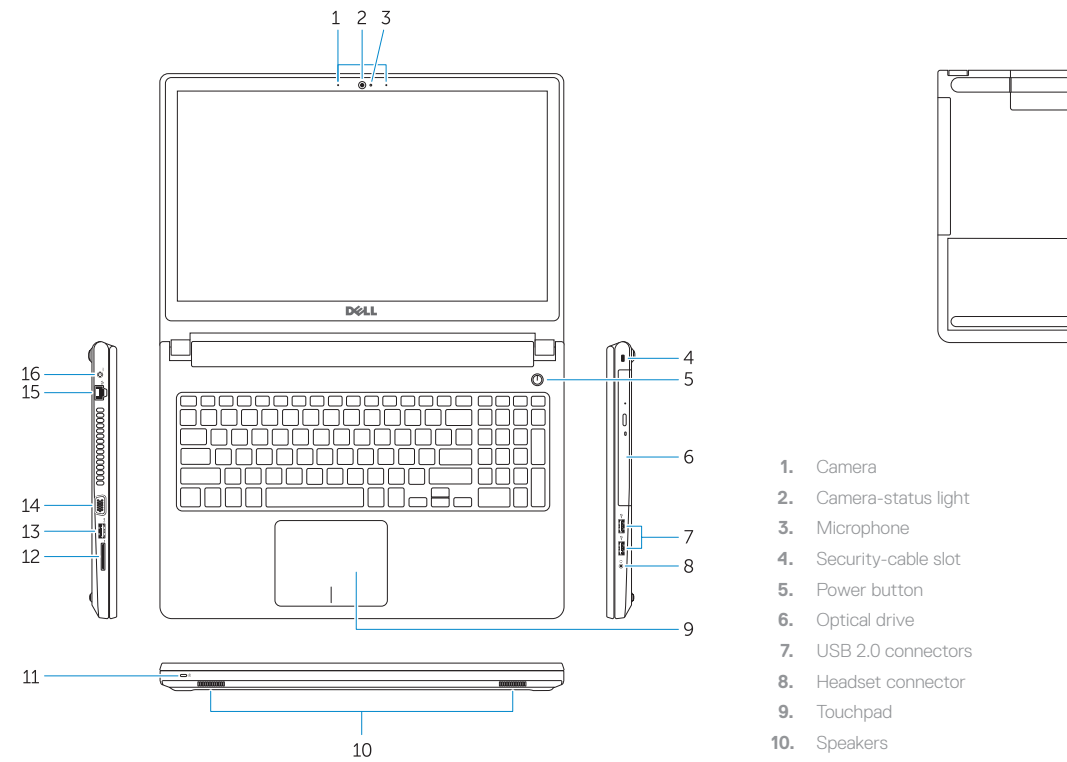

- **11.** Power and battery-status light/ Harddrive activity light
- **12.** Memory-card reader
- **13.** USB 3.0 connector
- **14.** VGA connector

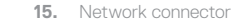

**16.** Power connector

 $\overline{\mathbb{C}}$ 

**ENGINE OF PERSON** 

- **17.** Battery
- **18.** Service-Tag label
- **1.** Kamera
- **2.** Lampu status kamera
- **3.** Mikrofon
- **4.** Slot kabel pengaman
- **5.** Tombol Daya

 $-17$ 

Memutar/Menjeda  $F6$ 

 $F9$ Open Search  $\alpha$ Membuka Pencarian

 $F10$ - 221

- **6.** Drive optik
- **7.** Konektor USB 2.0
- **8.** Konektor headset
- **9.** Panel sentuh
- **10.** Speaker
- **11.** Lampu daya dan status baterai/Lampu aktivitas hard disk
- **12.** Pembaca kartu memori
- **13.** Konektor USB 3.0
- **14.** Konektor VGA

 $F11$ Decrease brightness  $\ddot{\circ}$ Menurunkan kecerahan

- **15.** Konektor jaringan
- **16.** Konektor daya
- **17.** Baterai
- **18.** Label Tag Servis

# **Shortcut keys**

Tombol pintasan

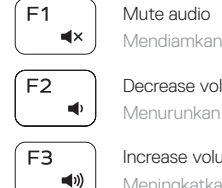

 $F4$ 

Mendiamkan audio Decrease volume Menurunkan volume

Increase volume

Meningkatkan volume

Play previous track/chapter  $H =$ Memutar trek/bab sebelumnya

 $F5$ Play/Pause  $\rightarrow$  11

> Play next track/chapter  $\rightarrow$ Memutar trek/bab selanjutnya

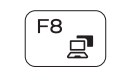

 $F12$ 

 $\mathcal{L}$ 

Switch to external display Mengalihkan ke display eksternal

Toggle keyboard backlight (optional) Mengalihkan antar lampu latar keyboard (opsional)

#### Increase brightness

Meningkatkan kecerahan

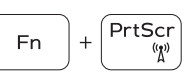

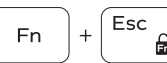

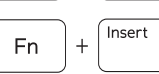

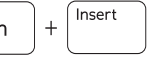

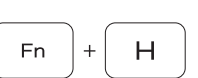

Turn off/on wireless

Menonaktifkan/mengaktifkan nirkabel

Toggle Fn-key lock Mengalihkan kunci tombol Fn Put the computer to sleep Membuat komputer tertidur

Toggle between power and battery-status light/ harddrive activity light

Mengalihkan antara lampu daya dan status baterai/lampu aktivitas hard drive

#### **NOTE:** For more information, see *Owner's Manual* at **dell.com/support** .

**CATATAN:** Untuk informasi lebih lanjut, lihat *Panduan Pemiliki* di **dell.com/support** .